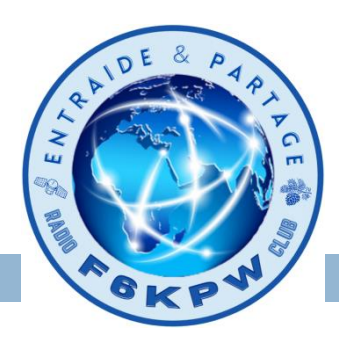

**<sup>1</sup> F6DZT** *21/09/2022*

### **C'est quoi un Hotspot ?**

Un **hot spot** permet d'exploiter une fréquence analogique, pour créer une passerelle numérique, afin de bénéficier des avantages d'une interconnexion en voix sur IP « Internet, Wifi, 3G/4G »

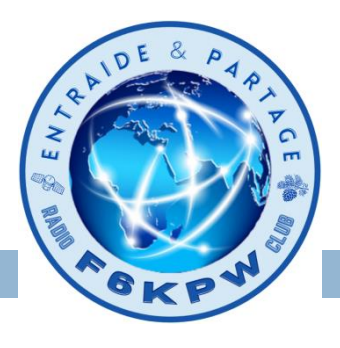

Voici un hotspot numérique complètement autonome qui prend en charge les communications DMR, D-STAR, YSF et même les modes P25, NXDN

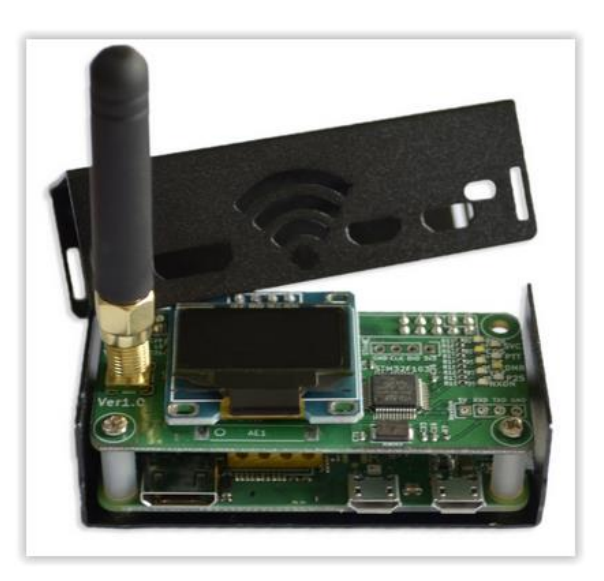

- Raspberry Pi Zero
- MMDVM
- OLED
- Antenne
- Boitier
- Carte micro SD

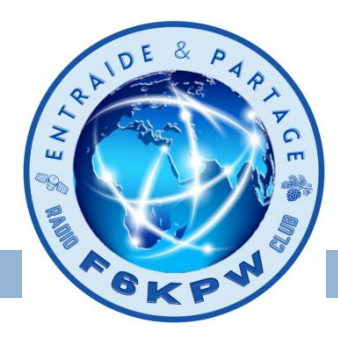

#### **Installation Logicielle**

- Télécharger l'image pi-star et la graver sur une carte Micro SD

<https://www.pistar.uk/downloads/>

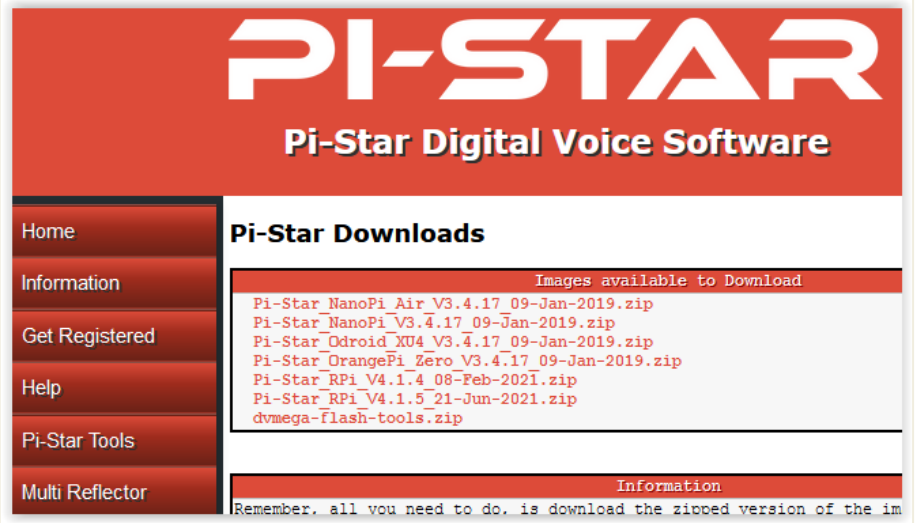

Choisir la dernière version de Pi-Star Pi-Star\_RPi\_V4.1.5\_21-Jun-2021

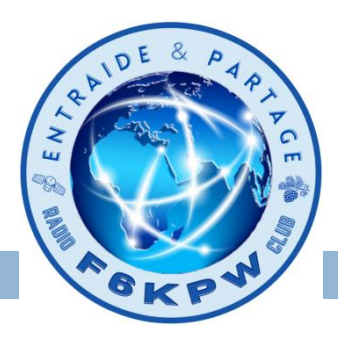

C'est quoi Pi-star ?

C'est une image linux développée par un groupe d'OM passionnés, permettant à n'importe quel néophyte Linux, de réaliser et monter un Hotspot numérique multimode à base de Raspberry **pi** et de carte MMDVM (Multi-Mode Digital Voice Modem)

Pi-Star inclut un petit serveur WEB permettant d'avoir accès à :

- Une Console (Dashboard)
- Une partie Configuration
- Une partie Administration

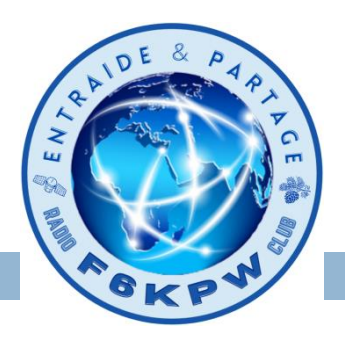

#### **Gravez l'image Pi-star sur votre Carte Micro SD**

Pour commencer, vous aurez besoin de télécharger le logiciel gratuit [balena](https://www.balena.io/etcher/) Etcher

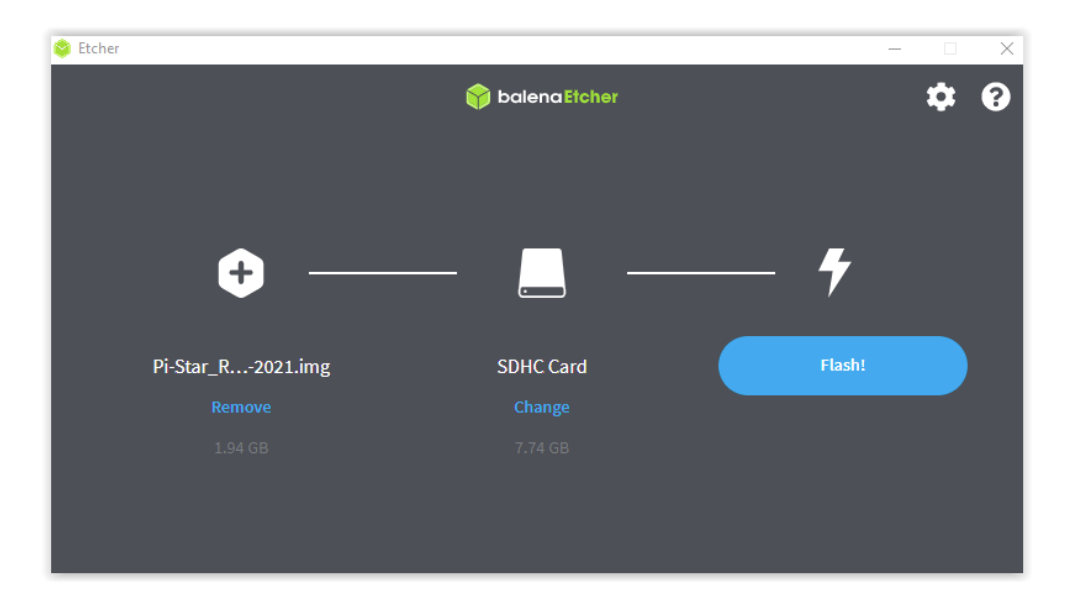

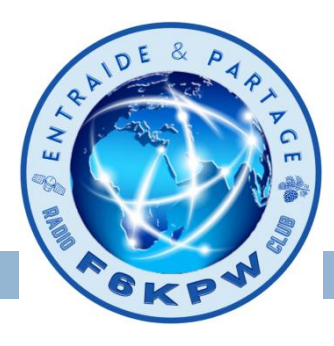

Incérez la carte dans le Hotspot et alimentez le.

Il démarre sur son propre réseau.

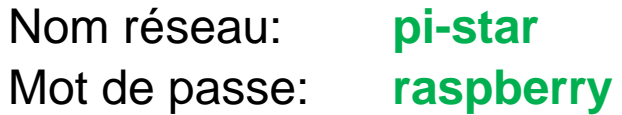

Connectez votre micro sur le réseau **pi-star**

Ouvrez votre navigateur et tapez l'URL **pi-star.local**

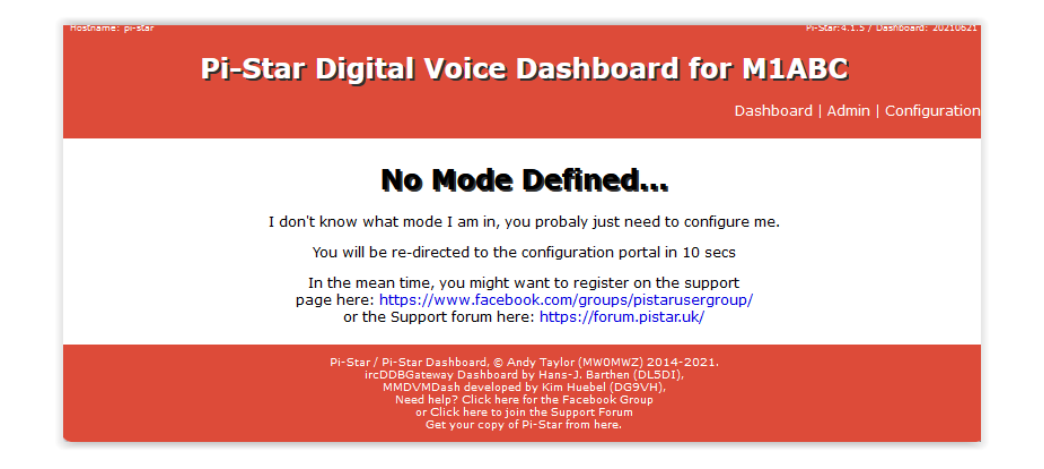

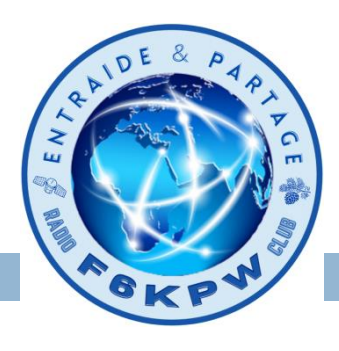

#### Cliquez sur **configuration**. Utilisateur : **pi-star**, Mot de passe **raspberry**

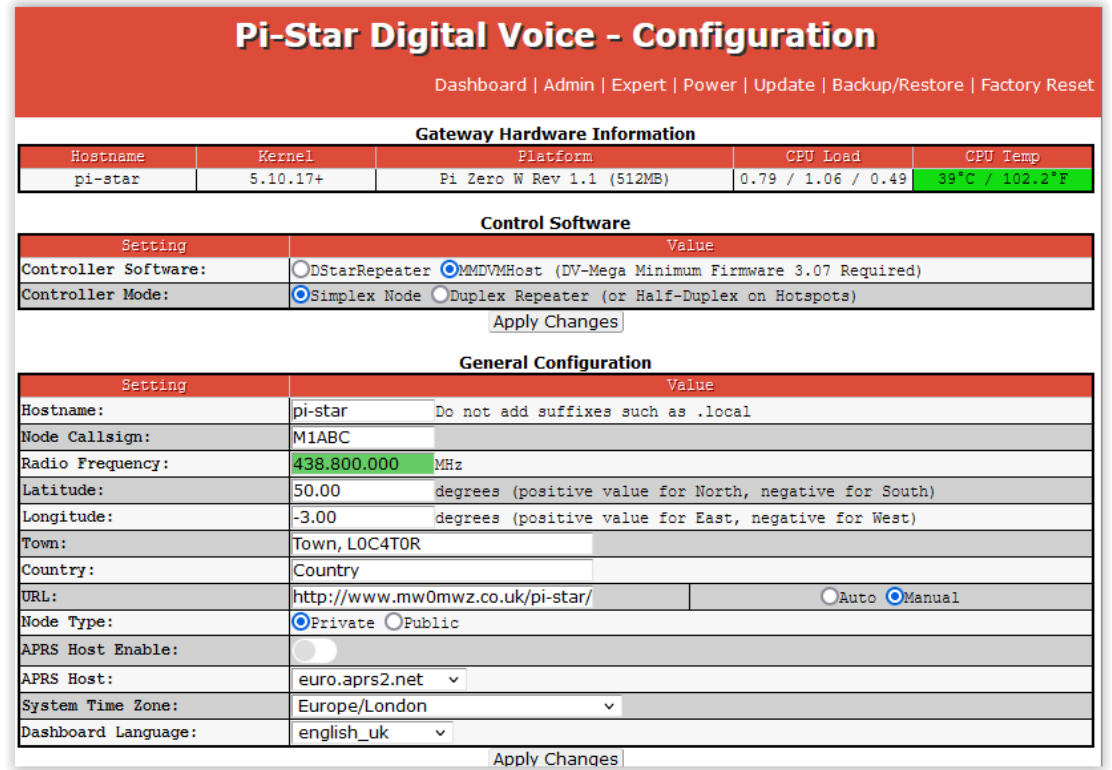

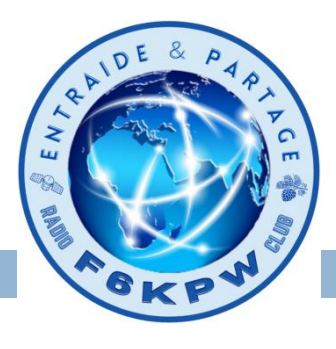

#### Allez dans la section **Wireless configuration**, cliquez sur **configuration WIFI**

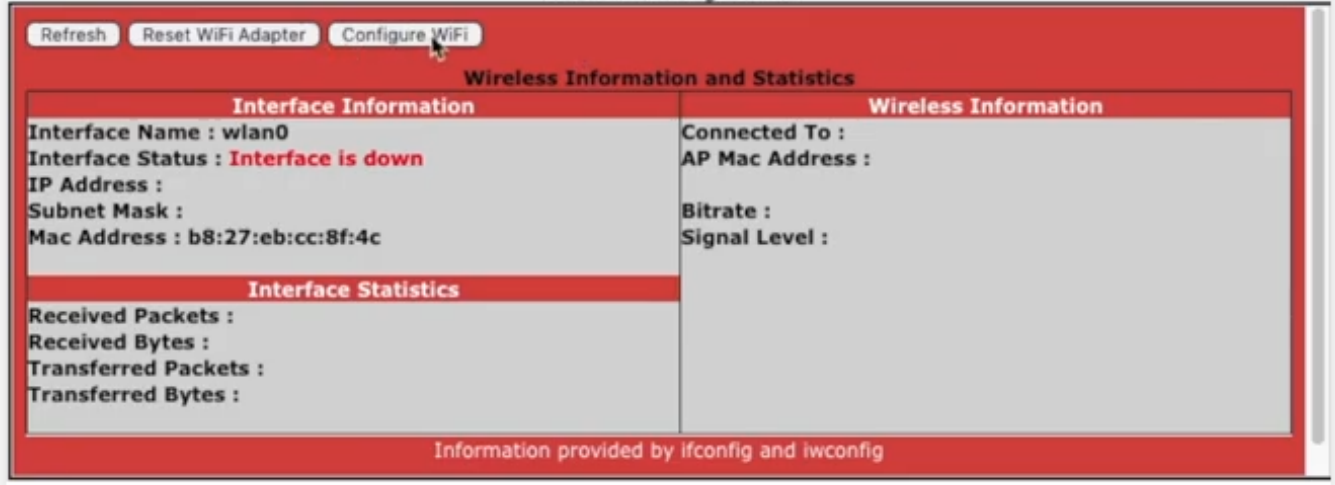

Puis cliquez sur **Scan for Networks**, sélectionnez votre réseau

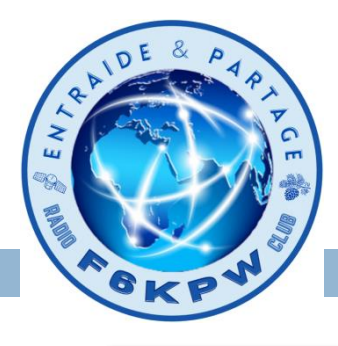

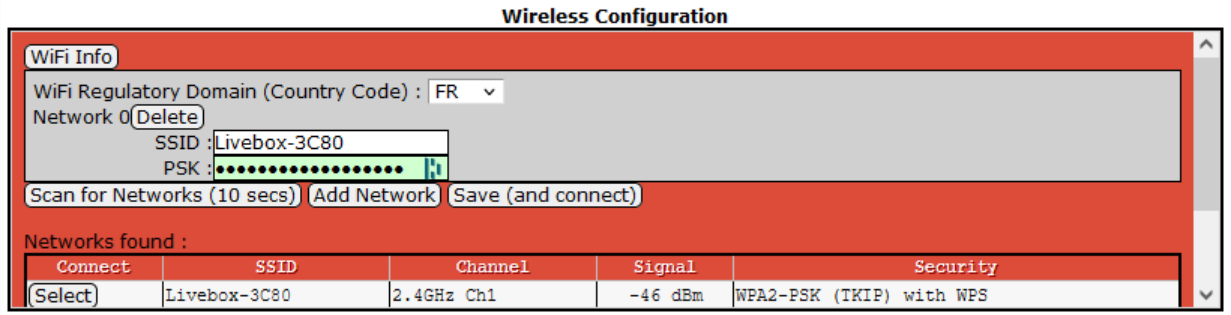

### Puis cliquez sur **Save and connect**

Remontez en haut de la fenêtre et cliquez sur **Power**, puis sur icone **reboot**

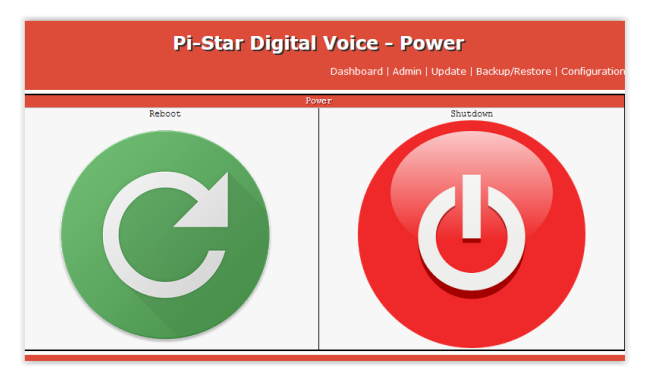

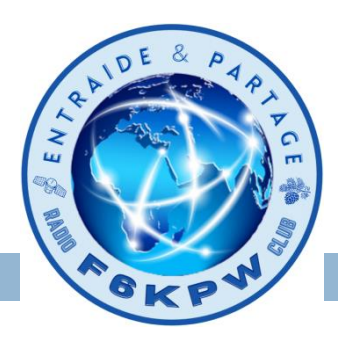

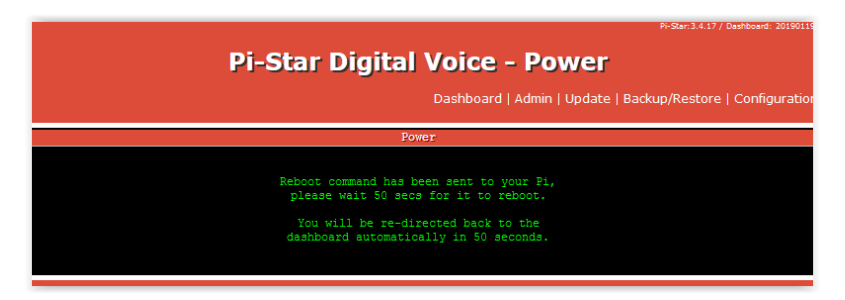

Comptez 1 ou 2 minutes pour le redémarrage.

Une fois redémarré, se connecter avec le navigateur à l'adresse **pistar.local**

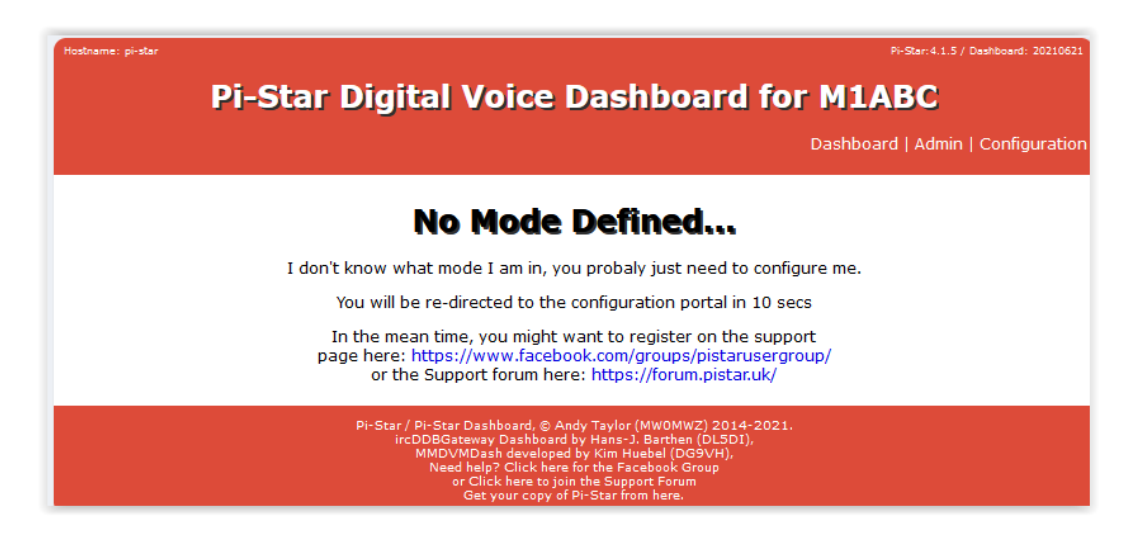

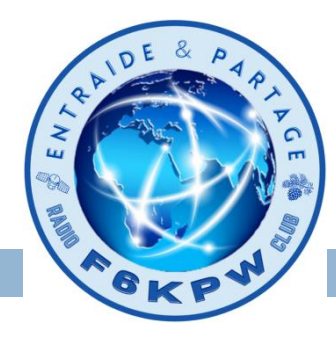

**11**

## Configurer un hotspot

#### **Configuration du hotspot**

Cliquez sur **configuration.**

Dans la section **Control Software:**

Vérifiez que *MMDVMHost* et *Simplex Node* soient cochés.

Puis cliquez sur Apply Changes.

#### la section **MMDVMHost Configuration** apparait.

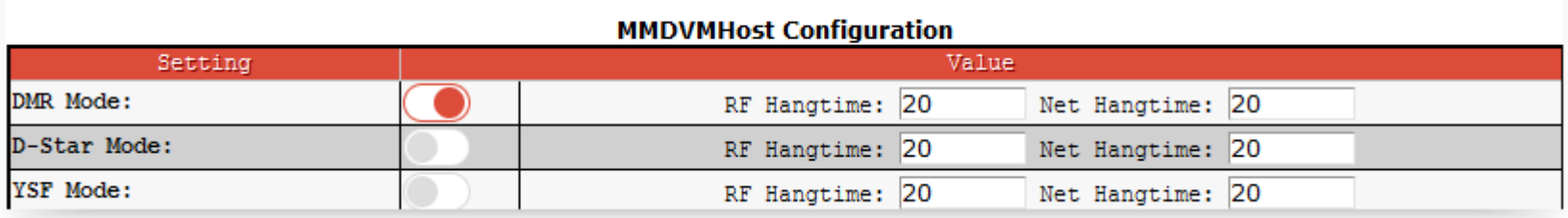

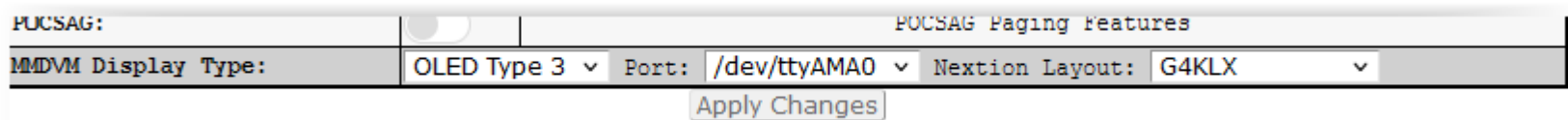

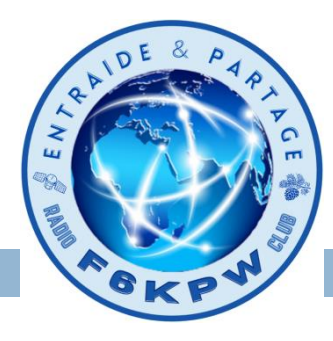

#### **Configuration du hotspot**

#### Cliquez sur **configuration.**

### Dans la section **Configuration générale:**

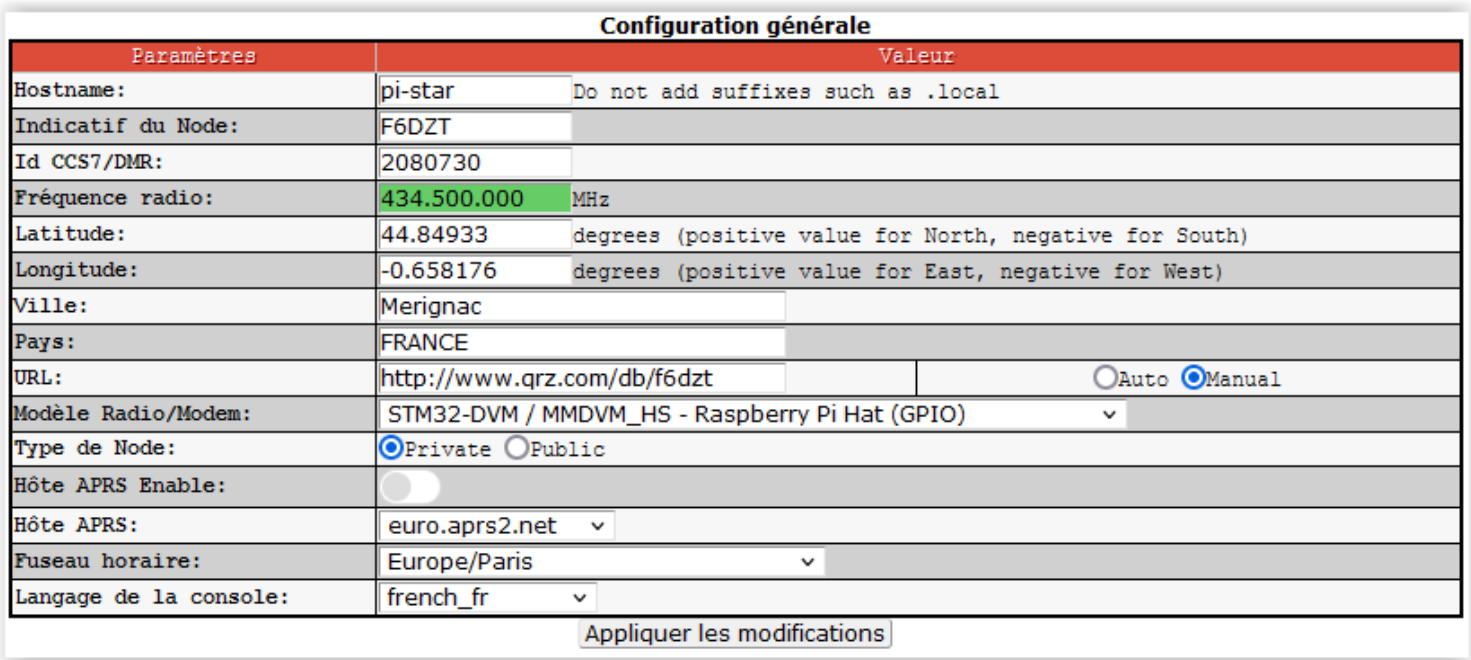

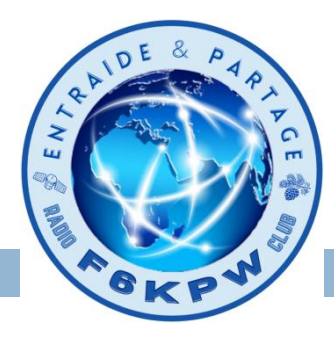

#### **Configuration du hotspot**

#### Cliquez sur **configuration.**

#### Dans la section **Configuration DMR:**

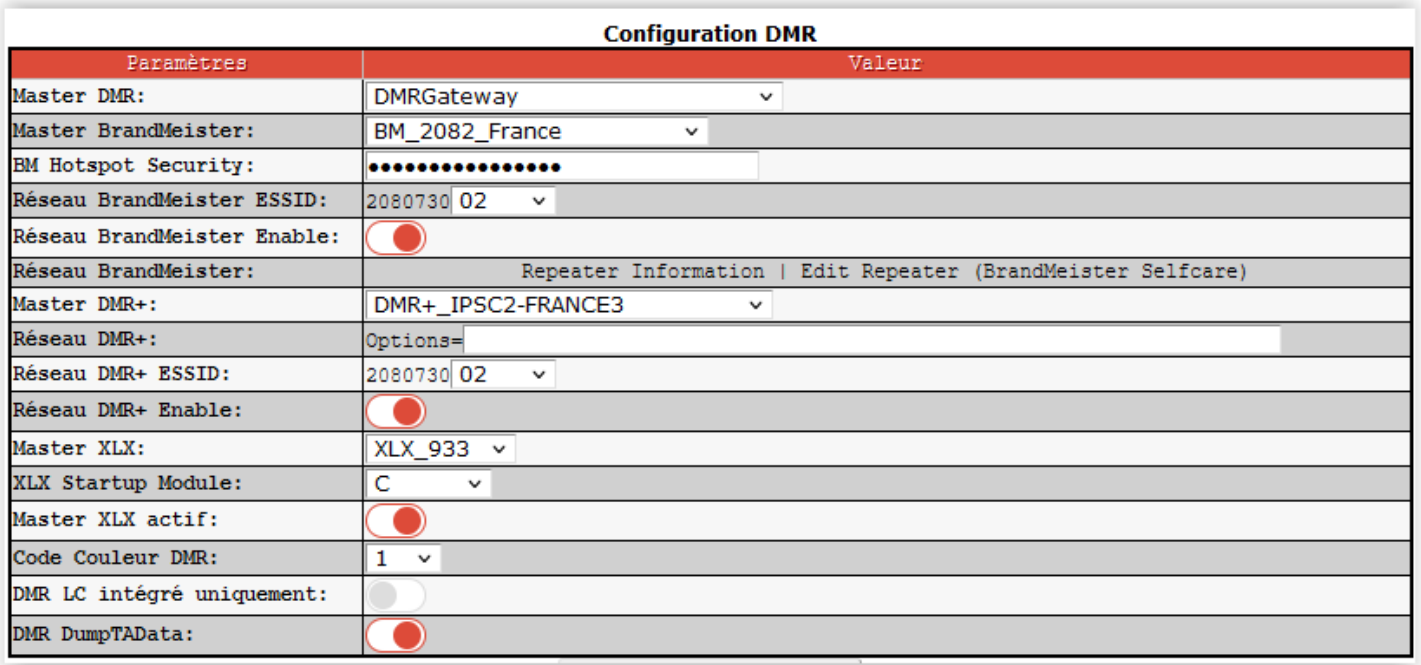

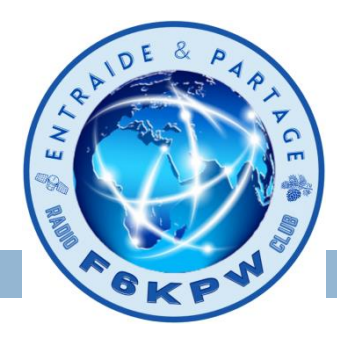

**Configuration du hotspot**

Remontez en haut de la fenêtre et cliquez sur **Power**, puis sur icone **reboot**

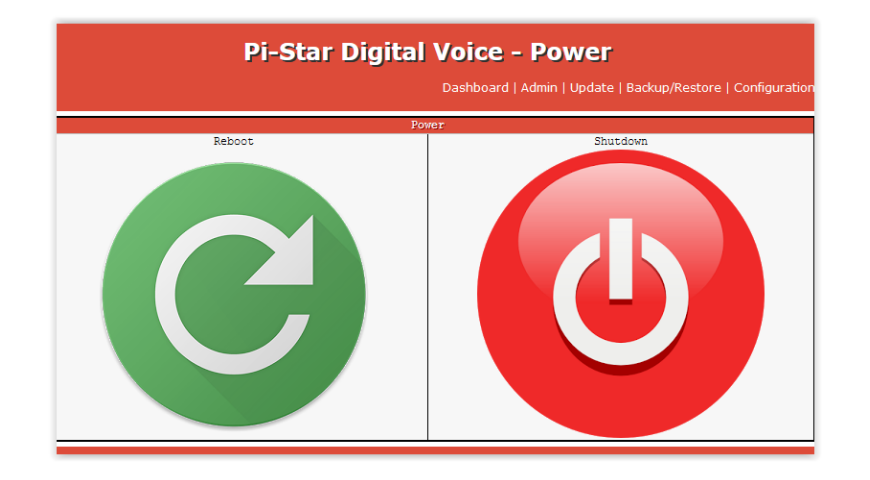

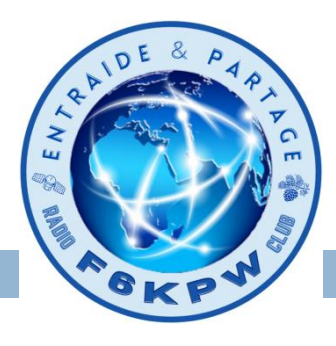

Test du hotspot avec le Pocket

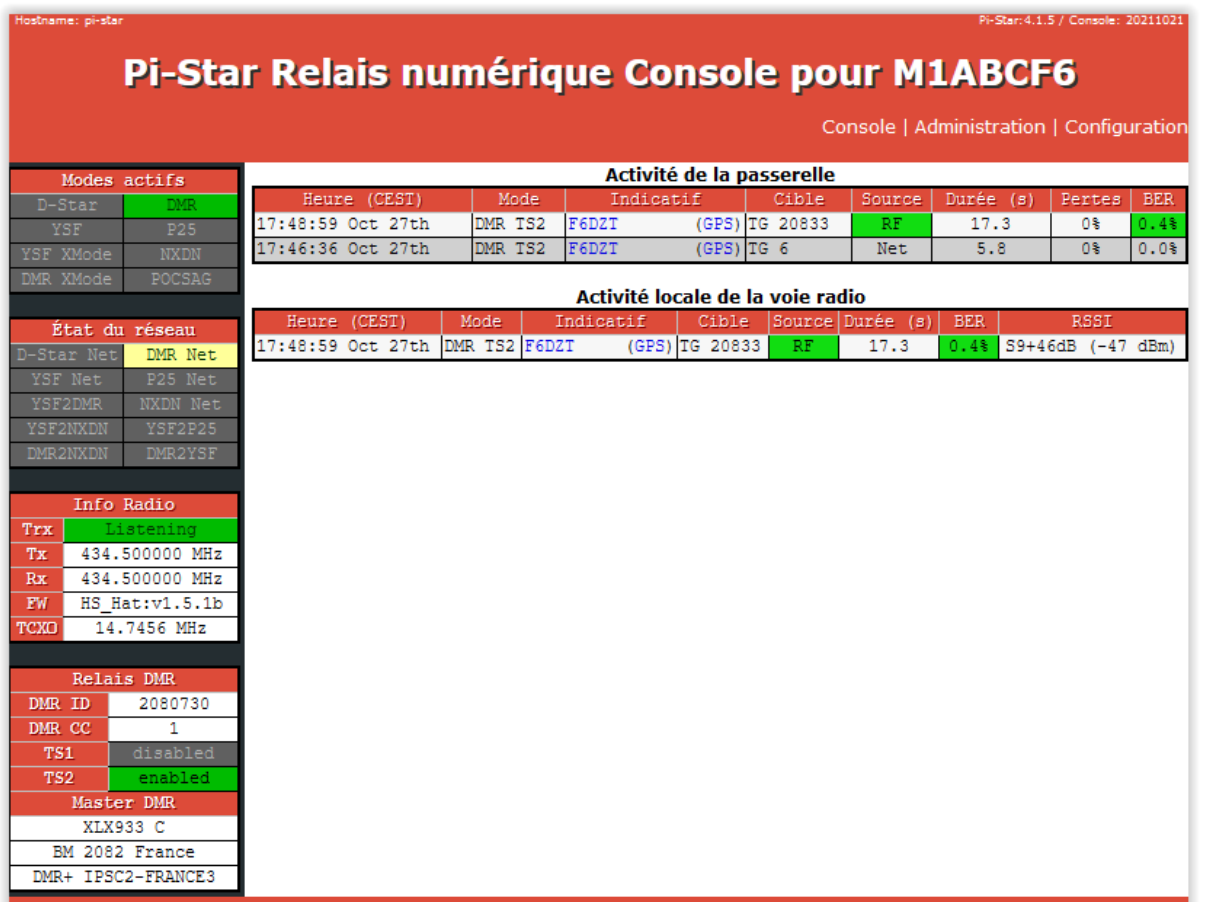

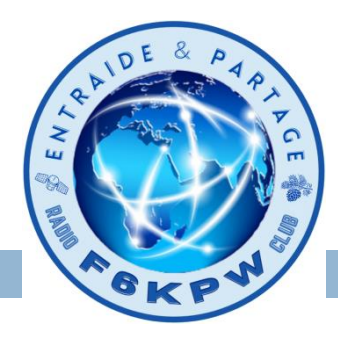

#### **Mise à jour du logiciel**

L'un des avantages de Pi-Star est qu'il est mis à jour régulièrement pour ajouter de nouvelles fonctionnalités, options et correctifs.

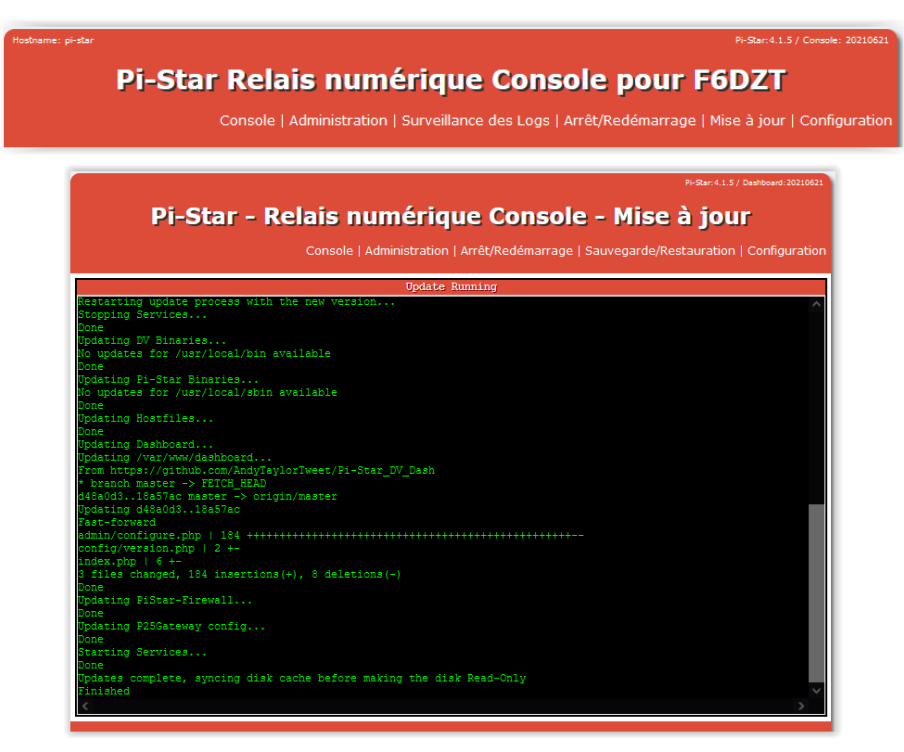

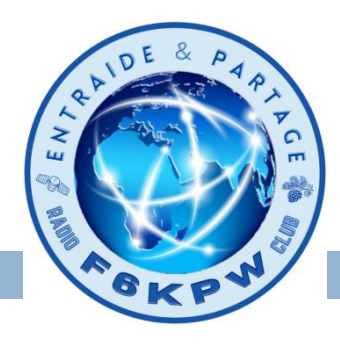

#### **Divers:**

#### Changez le mot de passe de **pi-star** dans le menu **Configuration**

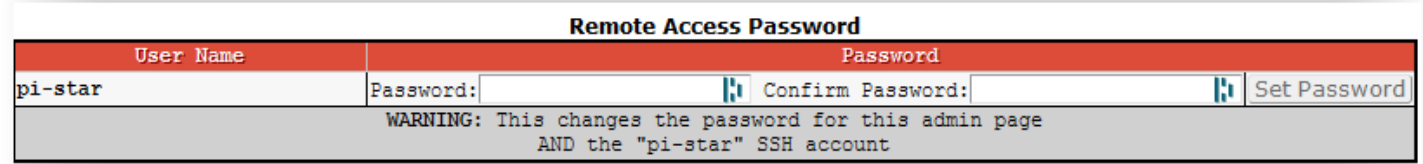

### Pensez à faire une sauvegarde

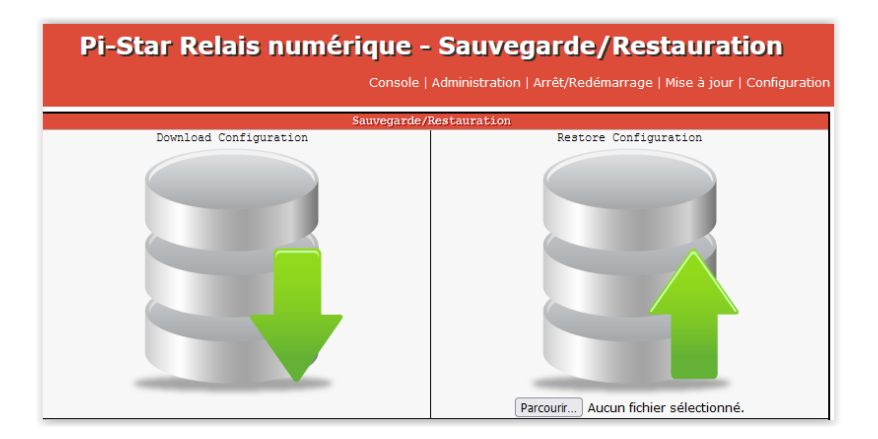

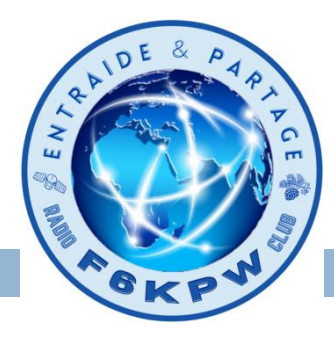

#### **Divers:**

#### **Mode Expert**

#### **Pi-Star Digital Voice - Expert Editors**

Console | Administration | Mise à jour | Upgrade | Sauvegarde/Restauration | Configuration |

Quick Edit: DStarRepeater | ircDDBGateway | TimeServer | MMDVMHost | DMR GW | YSF GW | P25 GW | NXDN GW | DAPNET GW Full Edit: DMR GW | PiStar-Remote | WiFi | BM API | DAPNET API | System Cron | RSSI Dat Tools: CSS Tool | SSH Access

#### **Expert Editors**

#### \*\*WARNING\*\*

Pi-Star Expert editors have been created to make editing some of the extra settings in the config files more simple, allowing you to update some areas of the config files without the need to login to your Pi over SSH.

Please keep in mind when making your edits here, that these config files can be updated by the dashboard, and that your edits can be over-written. It is assumed that you already know what you are doing editing the files by hand, and that you understand what parts of the files are maintained by the dashboard.

With that warning in mind, you are free to make any changes you like, for help come to the Facebook group (link at the bottom of the page) and ask for help if / when you need it. 73 and enjoy your Pi-Star experiance. Pi-Star UK Team.

> Pi-Star / Pi-Star Dashboard, @ Andy Taylor (MWOMWZ) 2014-2021. Need help? Click here for the Support Group Get your copy of Pi-Star from here.

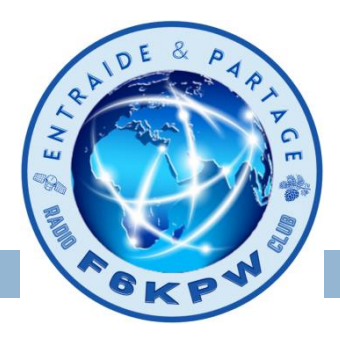

### **Divers:**

### **Mode Expert: MMDVMHost**

Si vous rencontrez un taux d'erreur binaire (BER) élevé (supérieur à 1%) avec votre radio, vous pouvez essayer de le réduire en ajustant le décalage RX **(**paramètre RXOffset).

Voir calibrage du MMDVM

<http://jullian.eu/index.php/calibrage-du-mmdvm/>

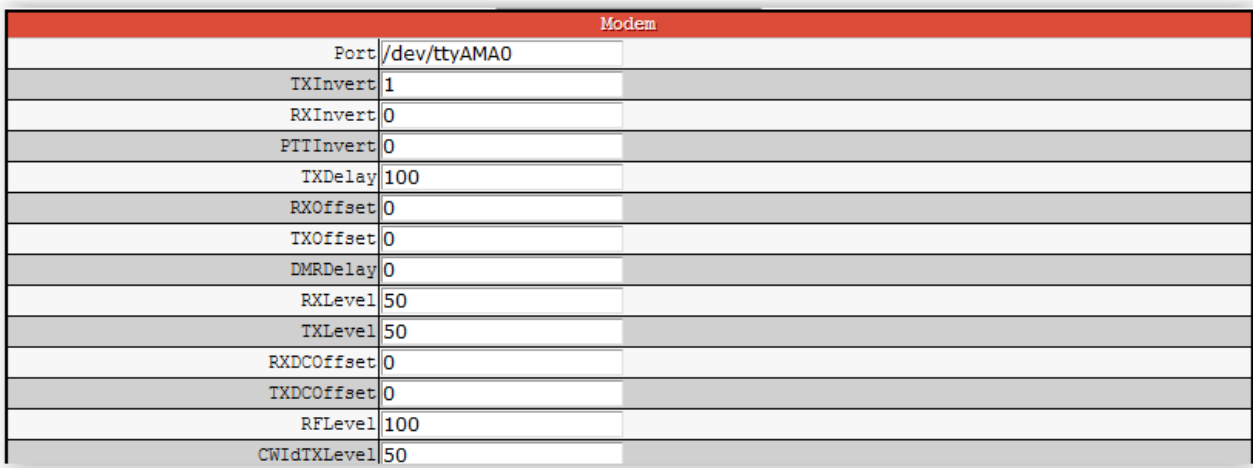

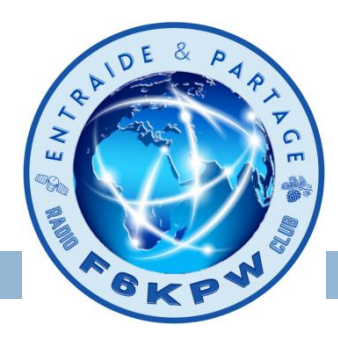

### **Divers:**

#### Pour inverser le sens d'affiche de l'écran OLED

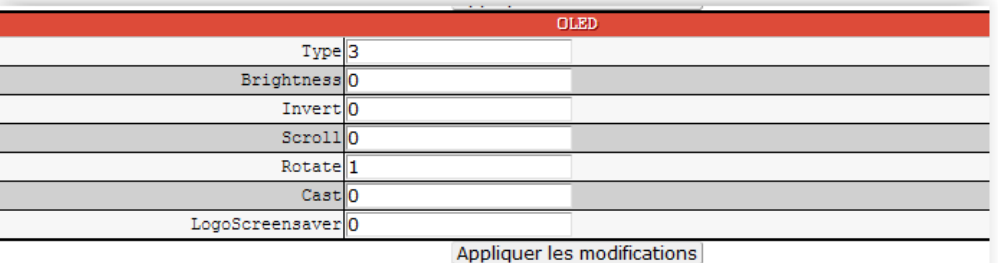

### **Mode Expert: WiFi**

#### Pour rendre plus lisible la configuration WiFi

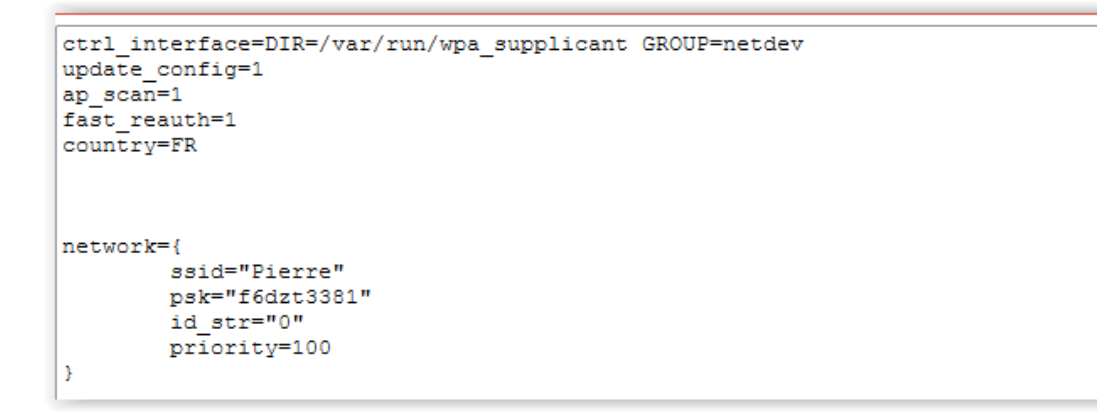

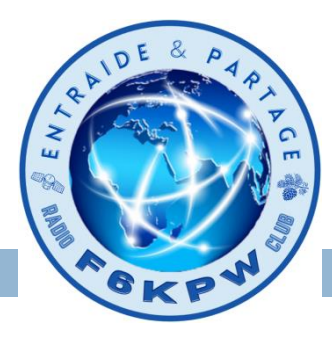

### **Divers:**

#### **Mode Expert: SSH Access**

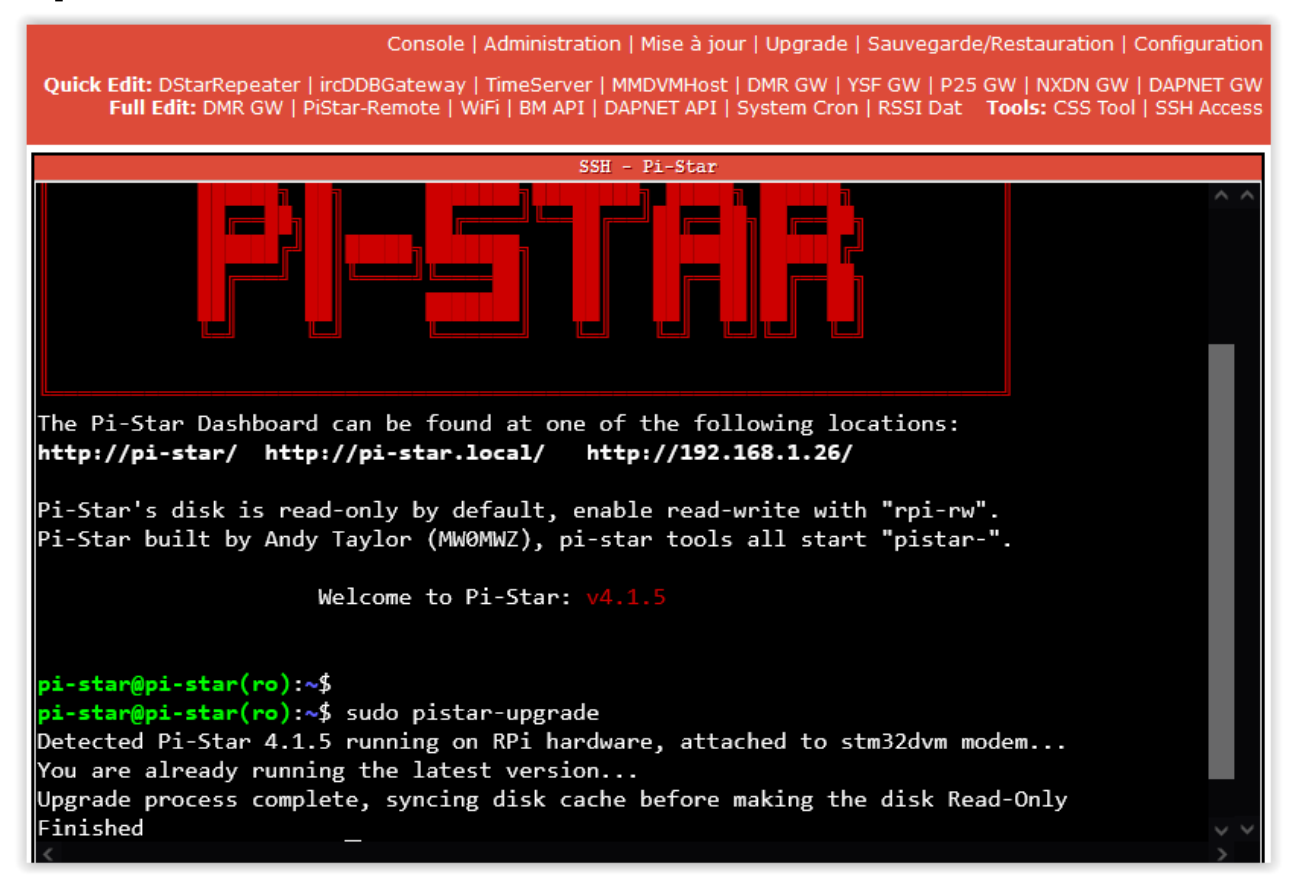

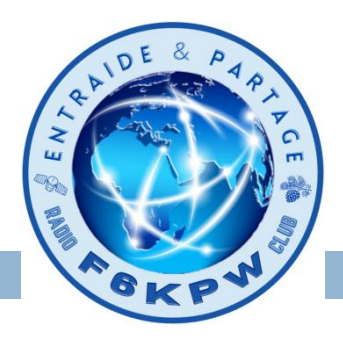

### **Liens:**

Dashboard du Brandmister

<https://brandmeister.network/>

Dashboard du Brandmister pour un TG particulier

https://brandmeister.network/?page=lh&DestinationID=n°TG

<https://brandmeister.network/?page=lh&DestinationID=20833>